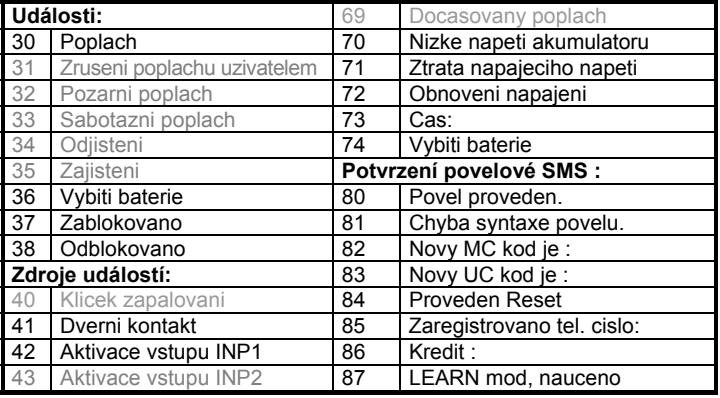

Šedivé texty nejsou pro RESET 3 dostupné.

## **9 Vzdálený přístup přes WWW server**

Stránka **www.GSMLink.cz** umožňuje kontrolovat, ovládat stav GSM pageru (nikoliv centrálního zamykání vozu) a kompletně měnit nastavení GSM pageru, nastavení telefonních čísel a nastavení vlastních textů. Dále je možné získat výpis paměti události včetně časové informace či informace o poloze vozidla. Podmínkou přístupu přes stránku je registrace zařízení platným registračním kódem, který je uveden v záručním listu a na výrobku.

## **10 Přenosy na pult centrální ochrany**

Stránka **www.GSMLink.cz** umožňuje kontrolovat, ovládat a kompletně <sup>m</sup>ěnit nastavení alarmu, nastavení telefonních čísel a nastavení vlastních textů (pouze přes GPRS). Dále je možné získat výpis paměti události včetně časové informace či informace o poloze vozidla. Podmínkou přístupu přes stránku je registrace zařízení s platným registračním kódem, který je uveden v záručním listu a na výrobku.

Pro komunikaci pomocí GSMlinku doporučujeme používat službu GPRS (není však podmínkou). Tuto službu je nutné aktivovat na SIM kartě autoalarmu a nastavit příslušné APN, podle typu operátora. Nastavení prove ďte na stránce GSMlink. Pokud pomocí GSMlinku provedete zápis či změnu některého parametru, je nutné tyto změny do zařízení odeslat (tlačítkem v menu stránky GSMlink) !!!

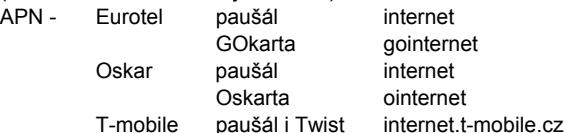

#### **10.1 Roaming**

Má-li karta SIM povolený roaming, bude zařízení funkční i v zahraničí. Nedostupné budou funkce LOCATOR a CREDIT, které nepodporují roamingový partneři.

#### **10.2 Reset GSM**

Pro případ nutnosti odhlášení/přihlášení GSM modulu ze sítě, podporuje autoalarm příkaz "MASTER RESET GSM", který provede pouze restart přihlášení bez ovlivnění jiného nastavení (nutné např. po aktivaci služby GPRS nebo dobití kreditu). Příkaz vyžaduje vždy Master kód.

## **11 Další funkce GSM pageru**

#### **11.1 Zálohování a kontrola akumulátoru vozu**

Pro případ odpojení hlavního akumulátoru, lze komunikaci autoalarmu zálohovat záložní baterií BB-01. Doba zálohování je závislá na síle signálu a intenzitě komunikace (řádově několik hodin). Záložní zdroj je trvale kontrolován a při poklesu jeho napětí pod 4V odešle autoalarm informaci o nízkém napětí záložního zdroje. Výrobce doporučuje výměnu záložního zdroje BB-01 po 2 letech nebo při zahlášení informace o jeho nízkém napětí. K vybití může dojít při dlouhodobém odpojení hlavního akumulátoru např. v servisu. Autoalarm také hlídá napětí v palubní síti automobilu a při jeho poklesu pod 10V je uživatel informován formou SMS o nízkém napětí akumulátoru. Upozornění je odesláno také při úplném odpojení akumulátoru vozu.

#### **11.2 Zapnutí sirény**

Příkazem MASTER SIREN ON lze sirénu trvale zapnout, příkazem MASTER SIREN OFF pak vypnout. Odesláním pouze povelu SIREN se zapne siréna na 10 minut. Tento příkaz vyžaduje vždy zadání MASTER kódu. *Příklad: MASTER SIREN ON*

> *Poznámka:* Výrobek, ačkoliv neobsahuje žádné škodlivé materiály, nevyhazujte do odpadků, ale předejte na sběrné místo elektronického odpadu. Podrobnější informace na www.jablotron.cz sekce Poradenství.

(E<sub>8</sub>) 97 RA-01 3780

*Pozor: legislativa připouští maximální dobu houkání alarmu 30sec, příkaz proto použijte pouze v nutném případě.* 

## **11.3 Indikační signálka**

## Instalace CA-1202 "Athos" – RESET 3 **GSM pager pro vozidla s autoalarmem nebo pro jiné aplikace**

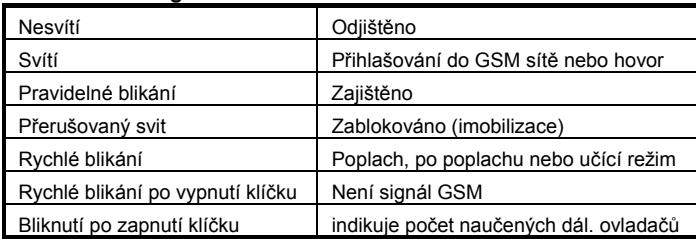

- automatické odesílání SMS zpráv při aktivaci vstupů a informačních SMS zpráv až na 4 mobilní telefony
- zavolání při aktivaci vstupů na nastavená telefonní čísla a předání akustického varovného signálu
- zjištění polohy pomocí služby LOCATOR (T-mobile)
- předávání údajů na pult centrální ochrany (PCO)

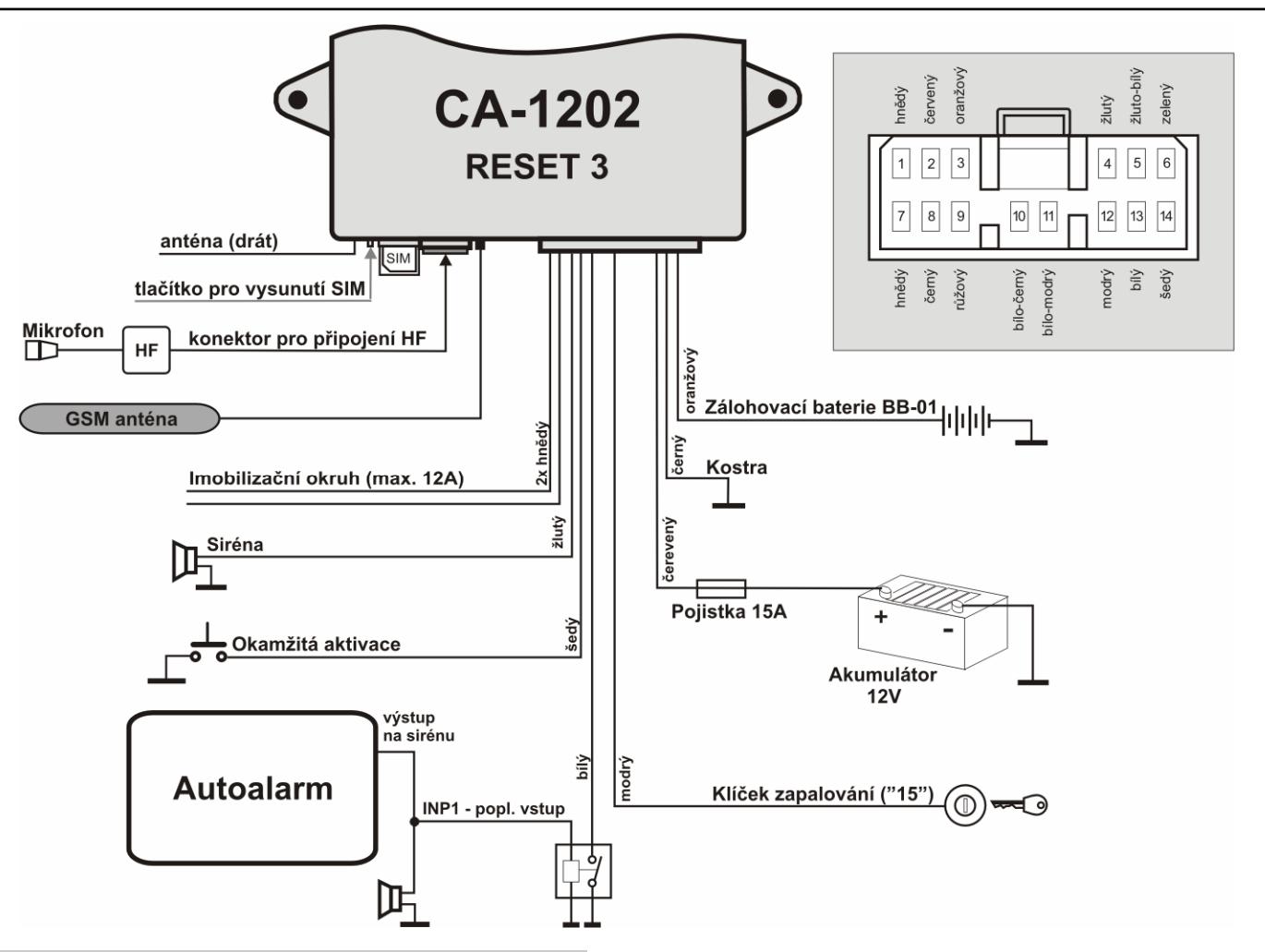

#### **11.4 Určení polohy vozidla**

Příkaz LOCATOR funguje pouze s aktivovanou službou T-Mobile Locator. Při aktivaci si zvolíte lokalizační kód LPIN, který je nutno zadat jako parametr povelu při jeho prvním použití. Pro další určení polohy se již posílá pouze příkaz LOCATOR. Nastavení se provede příkazem:

## **MASTER LOCATOR 5727 KDE lpin xx...x**

kde: **5727** je číslo služby

- **KDE** je jméno služby
- **lpin** je kód použitý při aktivaci služby T-Mobile Locator **xx...x** je telefonní číslo SIM karty GSM pageru
- **11.5 Zjištění zůstatku na předplacených kartách**

Výrobce doporučuje používat v zařízení SIM karty s paušálem. Při provozu s předplacenou kartou, hrozí ztráta funkce vyčerpáním kreditu. Zaslání SMS s povelem CREDIT z autorizovaného telefonu lze zjistit <sup>z</sup>ůstatek kreditu na předplacené kartě. Funkce se při prvním použití musí nastavit sekvencí:

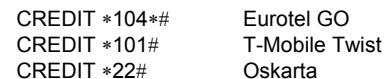

Pro opakované zjištění se již odesílá pouze příkaz CREDIT. GSM pager umí též automaticky dohlížet na výši kreditu a oznámit nízký

## <sup>z</sup>ůstatek, pokud si tuto funkci nastavíte příkazem:

## **MASTER CREDIT uuu..u xx yyy zz**

kde: **uuu…u** je povel pro zjištění kreditu (∗104∗# Eurotel GO, <sup>∗</sup>101# T-mobile Twist, ∗22# Oskarta)

> K GSM pageru lze **připojit Handsfree sadu** typ HF-03<sup>1</sup>. Tou je pak možno prostřednictvím GSM pageru telefonovat a také umožňuje odposlech při zablokování imobilizačního okruhu. Sada se zapojuje do RJ konektoru na přední straně jednotky CA-1202.

- **xx** je perioda zjišťování kreditu ve dnech
- **yyy** je minimální výše zůstatku kreditu v Kč
- **zz** je pozice, na které začíná číslo udávající výši kreditu v SMS od operátora

*Příklad*: odesláním MASTER CREDIT \*101# 7 200 1 se bude každých 7 dnů kontrolovat, není-li zůstatek kreditu pod hodnotu 200,-Kč (údaj začíná na 1 pozici v SMS od operátora). Pokud je zjištěn kredit nižší, přepošle se zpráva od operátora na telefonní číslo 1. Funkci lze vypnout zadáním povelu s nastavenou nulovou periodou zjišťováni kreditu (xx=0).

V případě dotazů nás kontaktujte na linkách 483 559 987 nebo na 606 652 997. Máte-li náměty na zlepšení našich služeb nebo výrobků, zašlete je na adresu *auto@jablotron.cz*. Děkujeme!

## **12 Technické parametry GSM pageru**

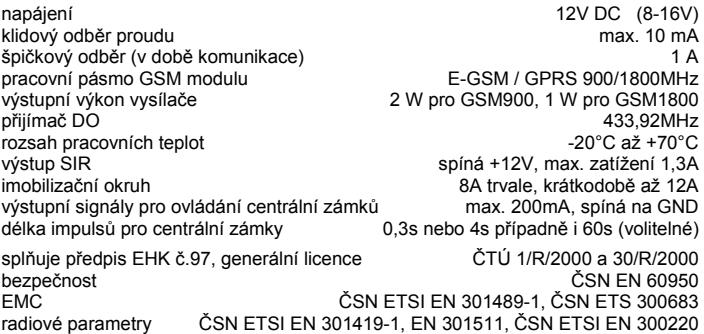

# *Tento výrobek je shodný s typem*

*homologovaným Ministerstvem dopravy a spoj<sup>ů</sup> České republiky pod číslem 97 RA-01 3780.* 

*Jablotron s.r.o. tímto prohlašuje, že tento výrobek je ve shodě se základními požadavky a dalšími příslušnými ustanoveními směrnice 1999/5/EC, 1995/56/EC a NVč.426/2000sb.* 

*Originál prohlášení o shodě najdete na www.jablotron.cz*

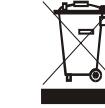

CE

Vyrábí a servis zajišťuje: Jablotron s.r.o. Pod Skalkou 33, Jablonec n.N.

## **V tomto režimu CA-1202 umožňuje:**

- možnost dálkového zablokování obvodu z mobilního telefonu
- dálkové ovládání a programování CA-1202 z mobilního telefonu
- připojení hands free sady pro telefonování a odposlech prostoru (příjem příchozích hovorů a volání až na 4 nastavená čísla)
- nastavování a ovládání prostřednictvím webové stránky www.GSMlink.cz

## **1 Upozorn ění před montáží**

GSM pager CA-1202 je určen pro odbornou montáž. Při instalaci do vozidla vyžaduje palubní napájení 12V a ukostřený záporný pól baterie. Instaluje se do interiéru vozu.

Před instalaci nejprve odpojte akumulátor. U vozů s airbagem nesmí být při zapojování a odpojování akumulátoru nikdo ve vozidle. Odpojení akumulátoru může též vynulovat některé přístroje vozu (hodiny, předvolby atd.). Při instalaci se vyhněte vrtání otvorů do kovových částí karoserie. Výrobce zařízení neodpovídá za škody způsobené špatnou či nevhodnou aplikací výrobku. Pro lisované spoje užívejte nářadí určené k tomuto účelu. Pokud některý vodič v kabeláži GSM pageru nevyužijete, ustřihněte jej 10 cm od konektoru, zaizolujte a zabandážujte do svazku. Slabý šedý vodič vyvedený přímo z jednotky je anténa. Slouží pro příjem signálu dálkového ovládání pro obsluhu handsfree. Anténu umístěte, aby nebyla stíněna ostatními vodiči.

## **2 Zapojení GSM pageru**

- **Žlutý** výstup **siréna** spíná +12V/max.1,3A. Při aktivaci vstupů spíná na 30s (voitelná funkce).
- **Šedý okamžitá aktivace.** Reaguje na spojení či odpojení od kostry (volitelná detekce klidového stavu). Reakční doba je 70 ms.
- **Bílý vstup INP –** Reaguje na spojení či odpojení od kostry (volitelná detekce klidového stavu). Reakční doba vstupu je 3 s.
- **Modrý** signál **zapnutí klíčku zapalování.** Reaguje na +12V. Při instalaci do vozu zkontrolujte, zda je napětí na připojovacím vodiči přítomno i během startování. V době aktivace vstupu je blokována aktivace vstupu INP a je možno používat handsfree (je-li instalováno)

GSM GSM pager CA-1202 "Athos" 1/4 1/4 1/4 1/4 MHF52310

- **Zelený** signální **kontrolka LED** instalujte na viditelné místo na palubní desce, opačný konec vodiče připojte na kostru.
- **Černý kostra**  připojte na originální kostřící bod.
- **Červený napájení +12V** připojte na přívod z autobaterie. Napájení zapněte až po důkladné kontrole celé instalace !
- **Oranžový záložní baterie**  možnost připojení záložního bateriového packu typ BB-01.<sup>1</sup> Pokud BB-01 nepřipojujete, vodič ukostřete.
- **2x hnědý**  imobilizační okruh (max. 8A trvale, 12A špičkově).
- **Růžový**  neobsazeno

## **3 Vložení SIM karty a první zapnutí**

**1. Před vložením SIM karty** vypněte její ochranu PIN kódem. To lze udělat mobilním telefonem (př. pro telefony NOKIA: MENU, NASTAVENÍ, NASTAVENÍ ZABEZPE ČENÍ, POŽADAVEK NA PIN KÓD, VYPNOUT). Pokud SIM karta neumož<sup>ň</sup>uje vypnutí, změňte PIN kód na 0000. Poznačte si též telefonní číslo SIM karty.

**2. Vložení SIM karty**: tenkým předmětem zatlačte na žlutý kolík pro vysunutí držáku SIM (přední strana jednotky), vložte SIM kartu do pouzdra vodivými kontakty nahoru a pouzdro opatrně zasuňte zpět.

**3. Instalujte přiloženou GSM anténu** - (GSM pager nesmí být připojen k napájení bez připojené GSM antény !!! ). Anténa je vybavena samolepící

volitelné příslušenství

páskou a lepí se na sklo vozu. Nesmí být umístěna na kovové části. Anténu neinstalujte v blízkosti jednotky ani jiného elektronického zařízení. Doporučujeme instalovat anténu tak, aby nebyla příliš viditelná (např. na tónovanou část okna). Podklad dobře očistěte a osušte. Pokud má vozidlo z výroby připravenou GSM anténu, je možné ji zapojit k CA-1202. Nemá-li konektor shodný, použijte vhodnou redukci.

**4. Zkontrolujte zapojení** a připojte napájení. Svit kontrolky a houknutí sirény (je-li připojena) signalizuje přihlašování do GSM sítě, vyčkejte zhasnutí kontrolky (až 1 minutu). Nyní je CA-1202 přihlášen do sítě GSM.

*Pokud signálka nezhasne do 1 minuty, síť se nepřihlásila. V takovém případě vypněte napájení, vyjměte SIM kartu, zkontrolujte čistotu kontaktů na SIM, vložte ji do mobilního telefonu a zkontrolujte, zda lze v daném místě navázat spojení. Zkontrolujte také, že na SIM kartě je vypnut PIN kód (případně nastaven na 0000). Pokud je kontrola spojení mobilním telefonem úspěšná, vraťte SIM kartu do GSM pageru a celý postup opakujte. V paměti SIM karty musí být alespoň 10 volných pozic pro tel. čísla.* 

## **4 Po zapnutí napájení**

Aby alarm pracoval podle vašich požadavků, musíte nejprve nastavit logiku jeho chování příkazem RESET, Následně pak nastavit telefonní čísla a další volitelné parametry a případně naučit ovládací klíčenky RC-4x. Nastavování je možné následujícími způsoby:

• *editací záznamu v telefonním seznamu na SIM kartě*(nejjednodušší nastavení, avšak umožňuje nastavit pouze některé funkce, viz. tab. 5.1). Při prvním zapnutí GSM pageru se SIM kartou se v jejím telefonním seznamu vytvoří konfigurační záznamy (jména) určující chování zařízení. Vyjmutím SIM karty (po odpojení napájení GSM pageru) a vložením do mob. telefonu můžete provést základní nastavení některých funkcí GSM pageru (doplněním čísel ke jménů<sup>m</sup> funkcí, které se Vám nabídnou v telefonním seznamu na SIM). Podle

tab. 5.1 si nastavte volitelné parametry GSM pageru. Nastavení ze SIM karty si GSM pager načte po jejím vložení a zapnutí napájení.

• *prostřednictvím webové stránky www.GSMlink.cz* je nastavení GSM pageru nejpohodlnější (volíte funkce z přehledného menu). Pokud máte přístup k internetu, potřebujete pro registraci GSM pageru registrační kód uvedený v záručním listě a znalost master kódu (z výroby MASTER). Více informací v kapitole 9.

• *odesláním povelových SMS zpráv* z mobilního telefonu na číslo SIM karty v GSM pageru dle níže uvedené nastavovací tabulky.

## **5 Naučení ovladačů**

Pro doplnění funkcí lze připojit k GSM pageru handsfree sadu pro telefonování nebo odposlech. Pro její obsluhu je nutné naučit bezdrátové ovladače.

## **Postup učení ovladačů:**

- 1. zapněte klíček zapalování (napájení připojeno)
- 2. odešlete SMS povel MASTER LEARN RC
- 3. GSM pager 3x houkne (je-li připojena siréna) a začne blikat signálka LED
- 4. ovládač RC-4x naučíte současným držením tlačítek  $\bullet$  a  $\bullet$  po dobu cca. 3s. (kontrolka na ovladači musí po rychlém blikání dlouze zasvítit). Naučení je potvrzeno houknutím. Naučením prvního se původně přiřazené ovladače vymažou (naučte proto postupně všechny, které budou používány),
- 5. učící režim ukončete vypnutím klíčku. GSM pager potvrdí naučení prvků SMS zprávou na autorizované telefony TEL1 až TEL4.
- *Pokud nemáte připojenu sirénu, je nutné po ukončení učícího režimu vyzkoušet, zda jsou všechny klíčenky naučeny. Při zapnutém klíčku a stisknutí libovolného tlačítka na dálkovém ovladači RC-4x krátce blikne signalizační LED dioda GSM pageru.*

5.1 **Nastavovací tabulka pomocí SMS příkazů nebo zápisem na SIM** - v textech SMS **dodržujte mezery** (tzn. MASTER mezera RESET mezera 3)

- Při zaslání povelové SMS z cizího telefonu je nutno před povel zadávat uživatelský kód (z výroby USER), následně mezeru a příkaz, příklad: USER IMO
- V SMS příkazech se nerozlišují malá a velká písmena a znaky s diakritikou nejsou povoleny.
- Pokud text SMS obsahuje znak %, bude ignorován předchozí text. Znaky %% uvnitř zprávy ukončují zpracování dalšího textu. Použití znaků je vhodné zejména při posílání SMS z internetové brány, která přidává další text – např. reklamy. Při použití znaku % je nutno před odesílaný příkaz **vždy** vložit ještě Master nebo User kód oddělený mezerou.Texty příkazových SMS zpráv je možné změnit. Uživatel tak může místo instrukce "IMO" používat např. povel "ZABLOKUJ".

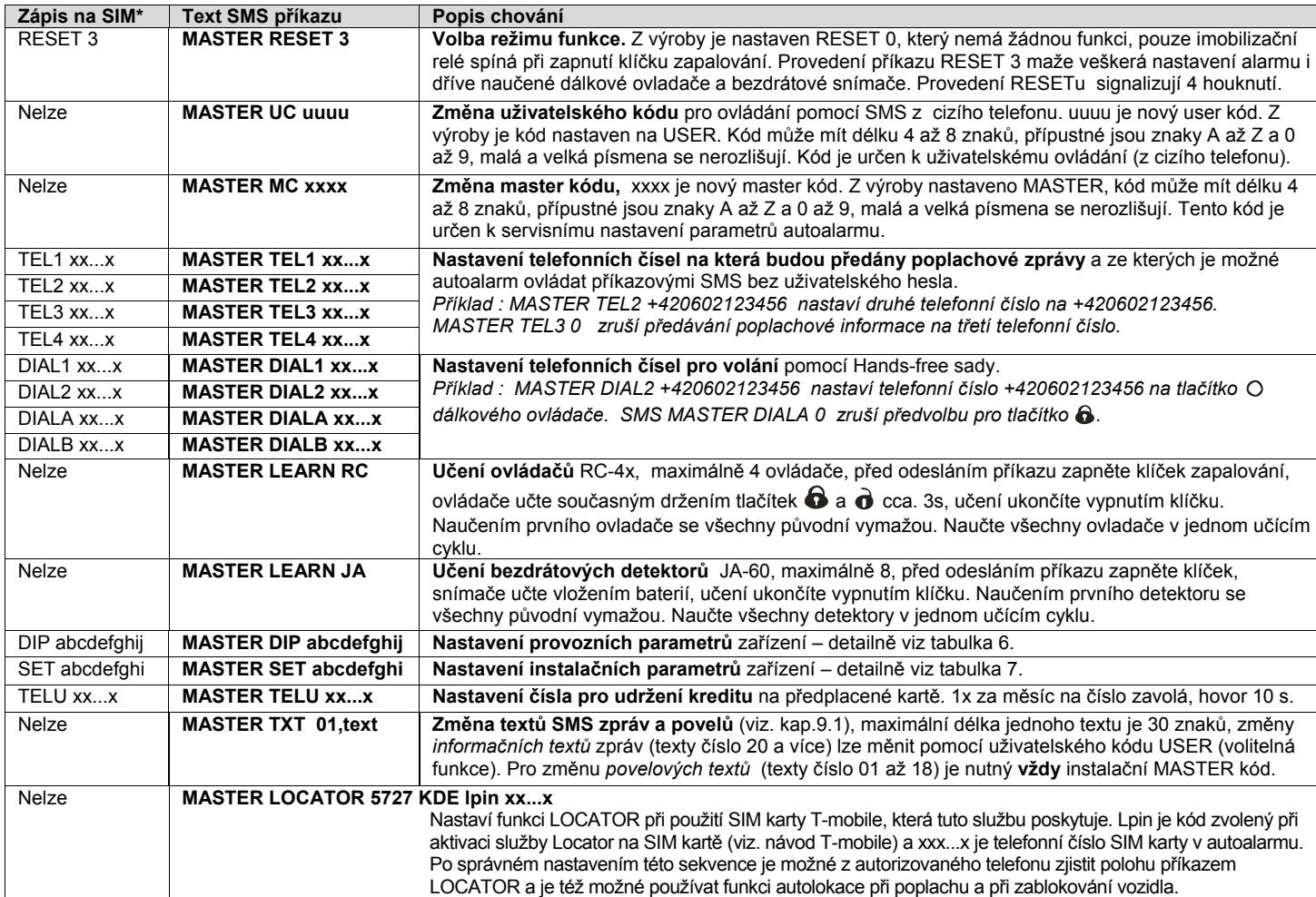

\* Zápisem čísel v telefonním seznamu na SIM kartě nelze měnit přístupové kódy, texty SMS ani učit ovladače či snímače.

Při poplachu je sepnut výstup sirény (30s) a jsou odeslány SMS zprávy na tel. čísla TEL1 až TEL4. Následně pak GSM pager tato čísla zavolá. Při zapnuté autolokalizaci je také odeslán požadavek na zjištění polohy. Signalizace poplachu LED po aktivaci trvá 2 minuty. Další aktivace vstupů je možná po dvou minutách od aktivace předešlé. Poplach lze ukončit tlačítkem **o** dálkového ovládače.

Pokud změníte texty příkazových SMS (01 až 18), změníte tak instrukce, na které bude GSM pager reagovat. Např. změníte-li text STATUS na STAV HESLO bude možné napříště zjistit stav jen tímto příkazem. Do nových textů si **<sup>m</sup>ůžete vložit "heslo"**, které zabrání .<br>zneužití

#### *zz Text z výroby zz Text z výroby*  **SMS povely:** 44 Cidlo garaz 01 AM 45 Cidlo poklesu napeti 02 DM **46 Telefon 1** 03 IMO 47 Telefon 2 04 | UNIMO | 48 | Telefon 3 05 STATUS 49 Telefon 4 06 | HELP | 50 | Telefon - UC 07 CREDIT 51 Telefon - MC 08 DIAL 52 Bezdratovy ovladac 09 HF **Stavové informace:**10 | LOCATOR | 60 | Autoalarm hlasi: 11 MC 61 Stav: 12 UC 62 Zajisteno 13 DIP 63 Odjisten<br>14 TEL 64 Zapalov 14 TEL 64 Zapalovani zapnuto<br>15 LEARN RC 65 Zapalovani vypnuto 65 Zapalovani vypnuto 16 LEARN JA **166 Zablokovano** 17 | SIREN 67 | Odlokovano  $18$  SET

## **6 Nastavení parametr ů DIP**

Parametry A až J jsou vlastně nastavovací přepínače. Nastavení se provádí příkazovou SMS: MASTER DIP ABCDEFGHIJ

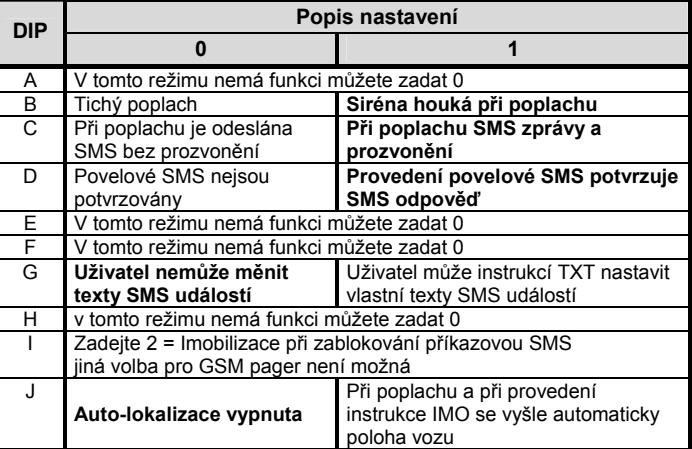

 *Z výroby je nastavení DIP 1111000000 (zvýrazněno v textu).* 

## **7 Nastavení parametr ů SET**

Parametry A až I jsou vlastně nastavovací přepínače. Nastavení se provádí příkazovou SMS: MASTER SET ABCDEFGHI

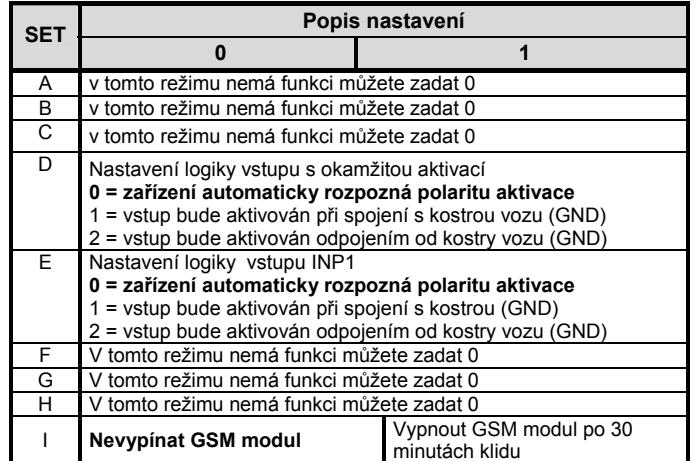

*Z výroby je nastavení SET 100000010 (zvýrazněno v textu).* 

## **7.1 Ovládání příkazovou SMS zprávou**

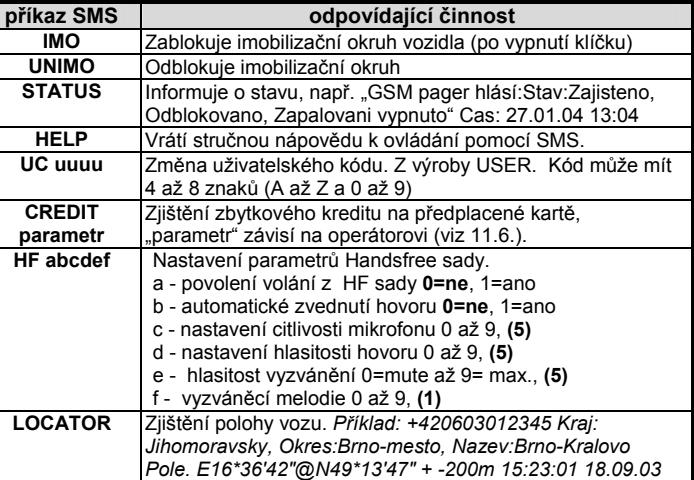

## • **Texty SMS musí obsahovat uvedené mezery** (např. HF 105551).

Při změně pouze určitého parametru DIP nebo SET je možné nahradit parametry, které neměníte, znakem "x". Například pro vypnutí výstupu sirény při aktivaci zadejte: MASTER DIP x0xxxxxxx kde: **zz** je číslo textu (viz. tabulka textů) **text** je text, kterým bude nahrazen původní text. Uvnitř textu nelze použít tečku ani čárku, mezera uvnitř textu je platným znakem, maximální délka textu je 30 znaků

• Hodnoty vyznačené tučně jsou nastaveny z výroby.

## **7.2 Volání z Handsfree sady (HF-03)**

Připojením sady HF-03 získáte možnost volání. Hovor se začíná a ukončuje při zapnutém klíčku zapalování (přítomnosti +12V na vstupu klíček) ovládací klíčenkou RC-4x.

**Příchozí hovor** – je možno přijmout stiskem libovolného tlačítka dálkového ovládače. Dalším stiskem libovolného tlačítka lze probíhající hovor ukončit. Možné je i automatické zvednutí hovoru viz. příkaz HF.

**Odchozí volání** – pomocí dálkového ovládače RC-4x lze při zapnutém klíčku zapalování (přítomnosti +12V na vstupu klíček) volat až na 4 předem nastavená čísla (viz nastavovací tabulka str. 2). Při vypnutém klíčku (na vstupu klíček není +12V) jsou příchozí hovory automaticky odmítány a ve stavu zablokováno vždy automaticky přijaty (odposlech).

## **7.3 Chování při poplachu (aktivaci vstupů)**

Příklad poplachové SMS zprávy :

*Vase auto hlasi: Poplach, Aktivace vstupu INP, Cas 10.12.04 01:45* 

## **8 Nastavení vlastních textů SMS**

GSM pager má z výroby nastaveny texty, ze kterých se skládají SMS zprávy (poplachové a ovládací). Tyto texty lze změnit mobilním telefonem nebo z nastavovací stránky www.GSMlink.cz

Z mobilního telefonu se texty mění odesláním SMS zprávy v níže uvedeném tvaru. Do jedné zprávy lze zapsat změnu více textů. Jednotlivé texty oddělte čárkou, ta ukončuje zpracovávaný text.

## **MASTER TXT zz,text,zz,text,…**

## *Příklad:* MASTER TXT 03,ZABLOKUJ

## **8.1 Tabulka textů SMS**